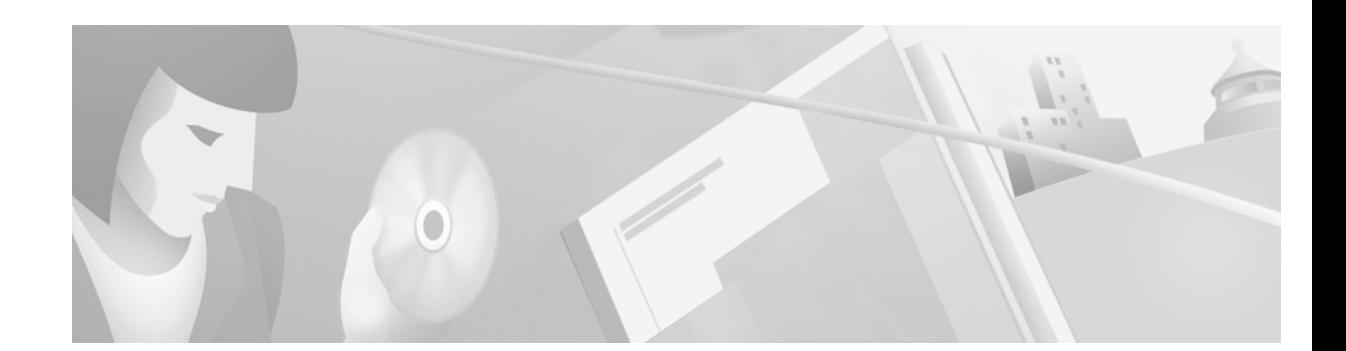

# **Release Notes for Cisco Aironet PC-Cardbus Client Adapter Drivers, Version 3.4.19 for Windows**

# **Contents**

This document contains the following sections:

- [Introduction, page 1](#page-0-0)
- **•** [Important Notes, page 2](#page-1-2)
- **•** [System Requirements, page 2](#page-1-0)
- **•** [Installing a New Driver Release, page 2](#page-1-1)
- **•** [Features, page 3](#page-2-1)
- **•** [Caveats, page 3](#page-2-0)
- **•** [Troubleshooting, page 4](#page-3-0)
- **•** [Related Documentation, page 4](#page-3-1)
- **•** [Obtaining Documentation, page 4](#page-3-2)
- **•** [Obtaining Technical Assistance, page 5](#page-4-0)

# <span id="page-0-0"></span>**Introduction**

This document describes system requirements, the installation procedure, features, and caveats for the 3.4.19 release of the Cisco Aironet PC-Cardbus client adapter driver for Windows.

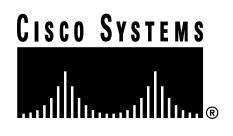

## <span id="page-1-2"></span>**Important Notes**

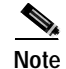

**Note** Cisco recommends that you install the driver before you install ACU. If you install them in reverse order, you may encounter problems and need to reboot your computer.

**Note** If a 2.4-GHz client adapter is already installed in your computer and you want to also install a 5-GHz client adapter, make sure you reboot your computer immediately after installing the second adapter. Otherwise, the client adapter may not be able to connect to the network.

## <span id="page-1-0"></span>**System Requirements**

To install the 3.4.19 driver, you must have a Cisco Aironet PC-Cardbus card (model number CB20A) and your computer must run Windows 98, 2000, Me, or XP.

Driver release 3.4.19 must be used with Windows ACU version 5.03.009 or greater and PC-Cardbus card firmware version 4.99 or greater. To ensure compatibility between devices, your access points must use firmware version 11.50T or greater.

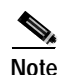

**Note** PC-Cardbus cards use different drivers and firmware than PC, LM, and PCI cards and mini PCI cards.

# <span id="page-1-1"></span>**Installing a New Driver Release**

Follow the instructions below to initially install the 3.4.19 PC-Cardbus card driver on a computer running Windows 98, 2000, Me, or XP.

**Step 1** Access the *Cisco Aironet Wireless LAN Client Adapters Installation and Configuration Guide for Windows* at the following URL: [http://www.cisco.com/univercd/cc/td/doc/product/wireless/cb20a/windocs/icg/index.htm](http://www.cisco.com/univercd/cc/td/doc/product/wireless/airo_350/350cards/windows/incfg/index.htm)

**Step 2** Select **Installing the Client Adapter** and **Installing the Driver**.

**Step 3** Follow the instructions for your operating system.

**Note** If you are installing the driver from the CD that was shipped with your client adapter, the instructions specify that you enter or browse to the path of the driver on the CD. However, you can choose to have Windows automatically search for the driver on the CD.

## <span id="page-2-1"></span>**Features**

Driver release 3.4.19 is the first driver to support Cisco Aironet's IEEE 802.11a-compliant 54-Mbps 5-GHz PC-Cardbus client adapter. This driver supports the following operating systems: Windows 98, 2000, Me, and XP.

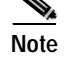

**Note** A PC-Cardbus driver is not available for Windows 95 and NT.

## <span id="page-2-0"></span>**Caveats**

## **Open Caveats**

The following are known issues for driver release 3.4.19.

#### **Compaq Device Locks Up During FTP Transfers**

The Compaq EVO N180 locks up while performing continuous FTP transfers (CSCdx81363). To work around this problem, reboot your computer. To completely resolve the problem, install BIOS version 0F12 or greater in your EVO N180 device.

#### **Auto Profile Selection Does Not Work Properly on Windows Me**

If you have more than one profile set up for auto profile selection on a computer running Windows Me, the client adapter fails to automatically switch profiles after the SSID of the first profile is changed and the client adapter subsequently disassociates from its access point (CSCdy18212). To associate using another profile, you must manually select that profile in the Use Selected Profile drop-down box.

#### **Client Cannot Associate After ACU Is Uninstalled on Windows 2000**

If you uninstall ACU on a computer running Windows 2000 and then configure the client adapter using the Advanced tab on the Windows Properties screen, the client adapter cannot associate to its access point (CSCdy09887). To resolve this problem, uninstall the client adapter's driver and then reinstall it.

#### **Windows Crashes After Restarting Client Adapter**

If you use ACU to restart the client adapter while the computer is receiving data, Windows may crash, causing a blue screen to appear (CSCdy17076). To resolve this problem, reboot the computer.

Г

### **Getting Bug Information on Cisco.com**

If you are a Cisco registered user, you can use the Cisco TAC Software Bug Toolkit, which consists of three tools (Bug Navigator, Bug Watcher, and Search by Bug ID Number) that help you to identify existing bugs (or caveats) in Cisco software products.

Access the TAC Software Bug Toolkit today at: [http://www.cisco.com/cgi-bin/Support/Bugtool/launch\\_bugtool.pl](http://www.cisco.com/cgi-bin/Support/Bugtool/launch_bugtool.p)

# <span id="page-3-0"></span>**Troubleshooting**

For the most up-to-date, detailed troubleshooting information, refer to the Cisco TAC website at <http://www.cisco.com/tac>. Select **Wireless Technologies** under Top Issues.

## <span id="page-3-1"></span>**Related Documentation**

For more information about Cisco Aironet PC-Cardbus cards and other client adapters, refer to the *Cisco Aironet Wireless LAN Client Adapters Installation and Configuration Guide for Windows* at the following URL: http://www.cisco.com/univercd/cc/td/doc/product/wireless/cb20a/windocs/icg/index.htm

# <span id="page-3-2"></span>**Obtaining Documentation**

The following sections explain how to obtain documentation from Cisco Systems.

### **World Wide Web**

You can access the most current Cisco documentation on the World Wide Web at the following URL:

<http://www.cisco.com>

Translated documentation is available at the following URL:

[http://www.cisco.com/public/countries\\_languages.shtml](http://www.cisco.com/public/countries_languages.shtml)

### **Documentation CD-ROM**

Cisco documentation and additional literature are available in a Cisco Documentation CD-ROM package, which is shipped separately from the CD that was included with your product. The Documentation CD-ROM is updated monthly and may be more current than printed documentation. The CD-ROM package is available as a single unit or as an annual subscription.

### **Ordering Documentation**

Cisco documentation is available in the following ways:

**•** Registered Cisco.com users (Cisco direct customers) can order Cisco product documentation from the Networking Products MarketPlace:

[http://www.cisco.com/cgi-bin/order/order\\_root.pl](http://www.cisco.com/cgi-bin/order/order_root.pl)

**•** Registered Cisco.com users can order the Documentation CD-ROM through the online Subscription Store:

<http://www.cisco.com/go/subscription>

**•** Nonregistered Cisco.com users can order documentation through a local account representative by calling Cisco corporate headquarters (California, USA) at 408 526-7208 or, elsewhere in North America, by calling 800 553-NETS (6387).

## **Documentation Feedback**

If you are reading Cisco product documentation on Cisco.com, you can submit technical comments electronically. Click the **Fax** or **Email** option under the "Leave Feedback" at the bottom of the Cisco Documentation home page.

You can e-mail your comments to bug-doc@cisco.com.

To submit your comments by mail, use the response card behind the front cover of your document, or write to the following address:

Cisco Systems Attn: Document Resource Connection 170 West Tasman Drive San Jose, CA 95134-9883

We appreciate your comments.

# <span id="page-4-0"></span>**Obtaining Technical Assistance**

Cisco provides Cisco.com as a starting point for all technical assistance. Customers and partners can obtain documentation, troubleshooting tips, and sample configurations from online tools by using the Cisco Technical Assistance Center (TAC) Web Site. Cisco.com registered users have complete access to the technical support resources on the Cisco TAC Web Site.

#### **Cisco.com**

Cisco.com is the foundation of a suite of interactive, networked services that provides immediate, open access to Cisco information, networking solutions, services, programs, and resources at any time, from anywhere in the world.

Cisco.com is a highly integrated Internet application and a powerful, easy-to-use tool that provides a broad range of features and services to help you to

- **•** Streamline business processes and improve productivity
- **•** Resolve technical issues with online support

Г

- **•** Download and test software packages
- **•** Order Cisco learning materials and merchandise
- **•** Register for online skill assessment, training, and certification programs

You can self-register on Cisco.com to obtain customized information and service. To access Cisco.com, go to the following URL:

<http://www.cisco.com>

### **Technical Assistance Center**

The Cisco TAC is available to all customers who need technical assistance with a Cisco product, technology, or solution. Two types of support are available through the Cisco TAC: the Cisco TAC Web Site and the Cisco TAC Escalation Center.

Inquiries to Cisco TAC are categorized according to the urgency of the issue:

- Priority level 4 (P4)—You need information or assistance concerning Cisco product capabilities, product installation, or basic product configuration.
- **•** Priority level 3 (P3)—Your network performance is degraded. Network functionality is noticeably impaired, but most business operations continue.
- **•** Priority level 2 (P2)—Your production network is severely degraded, affecting significant aspects of business operations. No workaround is available.
- **•** Priority level 1 (P1)—Your production network is down, and a critical impact to business operations will occur if service is not restored quickly. No workaround is available.

Which Cisco TAC resource you choose is based on the priority of the problem and the conditions of service contracts, when applicable.

#### **Cisco TAC Web Site**

The Cisco TAC Web Site allows you to resolve P3 and P4 issues yourself, saving both cost and time. The site provides around-the-clock access to online tools, knowledge bases, and software. To access the Cisco TAC Web Site, go to the following URL:

#### <http://www.cisco.com/tac>

All customers, partners, and resellers who have a valid Cisco services contract have complete access to the technical support resources on the Cisco TAC Web Site. The Cisco TAC Web Site requires a Cisco.com login ID and password. If you have a valid service contract but do not have a login ID or password, go to the following URL to register:

#### <http://www.cisco.com/register/>

If you cannot resolve your technical issues by using the Cisco TAC Web Site, and you are a Cisco.com registered user, you can open a case online by using the TAC Case Open tool at the following URL:

#### <http://www.cisco.com/tac/caseopen>

If you have Internet access, it is recommended that you open P3 and P4 cases through the Cisco TAC Web Site.

#### **Cisco TAC Escalation Center**

The Cisco TAC Escalation Center addresses issues that are classified as priority level 1 or priority level 2; these classifications are assigned when severe network degradation significantly impacts business operations. When you contact the TAC Escalation Center with a P1 or P2 problem, a Cisco TAC engineer will automatically open a case.

To obtain a directory of toll-free Cisco TAC telephone numbers for your country, go to the following URL:

<http://www.cisco.com/warp/public/687/Directory/DirTAC.shtml>

Before calling, please check with your network operations center to determine the level of Cisco support services to which your company is entitled; for example, SMARTnet, SMARTnet Onsite, or Network Supported Accounts (NSA). In addition, please have available your service agreement number and your product serial number.

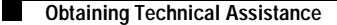

All other trademarks mentioned in this document or Web site are the property of their respective owners. The use of the word partner does not imply a partnership relationship between Cisco and any other company. (0206R)

Copyright © 2002, Cisco Systems, Inc. All rights reserved.

This document is to be used in conjunction with the documents listed in the ["Related Documentation"](#page-3-1) section.

CCIP, the Cisco Arrow logo, the Cisco *Powered* Network mark, the Cisco Systems Verified logo, Cisco Unity, Follow Me Browsing, FormShare, Internet Quotient, iQ Breakthrough, iQ Expertise, iQ FastTrack, the iQ Logo, iQ Net Readiness Scorecard, Networking Academy, ScriptShare, SMARTnet, TransPath, and Voice LAN are trademarks of Cisco Systems, Inc.; Changing the Way We Work, Live, Play, and Learn, Discover All That's Possible, The Fastest Way to Increase Your Internet Quotient, and iQuick Study are service marks of Cisco Systems, Inc.; and Aironet, ASIST, BPX, Catalyst, CCDA, CCDP, CCIE, CCNA, CCNP, Cisco, the Cisco Certified Internetwork Expert logo, Cisco IOS, the Cisco IOS logo, Cisco Press, Cisco Systems, Cisco Systems Capital, the Cisco Systems logo, Empowering the Internet Generation, Enterprise/Solver, EtherChannel, EtherSwitch, Fast Step, GigaStack, IOS, IP/TV, LightStream, MGX, MICA, the Networkers logo, Network Registrar, *Packet*, PIX, Post-Routing, Pre-Routing, RateMUX, Registrar, SlideCast, StrataView Plus, Stratm, SwitchProbe, TeleRouter, and VCO are registered trademarks of Cisco Systems, Inc. and/or its affiliates in the U.S. and certain other countries.